## Como pagar minha [mensalidade](http://sigloc.com.br/documentacao/?p=469)

 Para efetuar o pagamento da licença de uso do sistema SIGLOC, basta acessar no menu lateral "Sistema Sigloc > Faturas".

Vai ser exibido todas faturas em aberto ou a vencer.

Por padrão, todo dia 1° faturamos todas licenças com vencimentos durante o mês.

Clique em Visualizar boleto para imprimir e efetuar o pagamento.

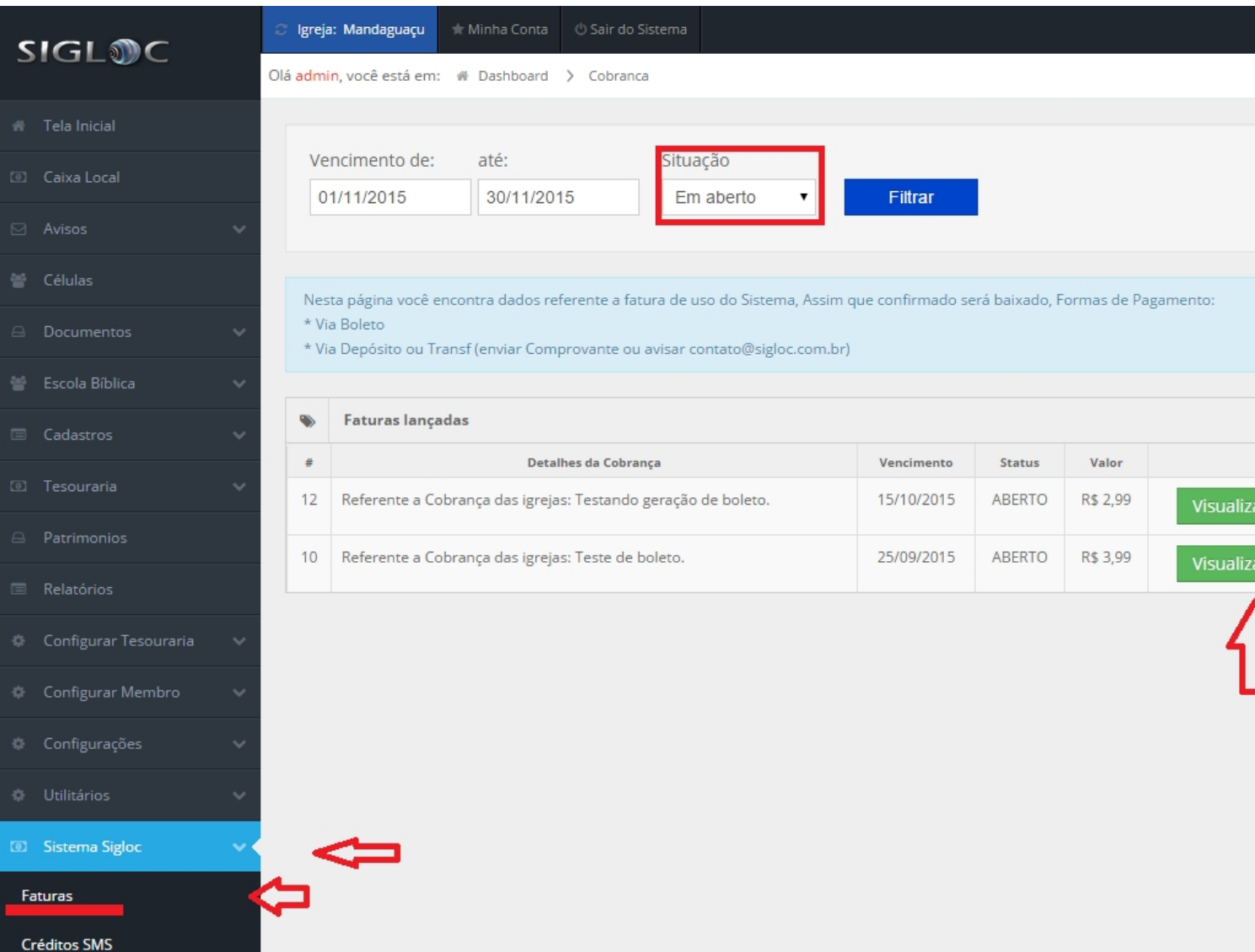

O boleto será nesse formato conforme imagem abaixo.

Referente à: Licença 51GLOC - Cod 12

Emitido per: Londf Marcos Moreira<br>E-mail: Isnabri@gmail.com

.<br>Boleto Fácil - A forma mais fácil e segura de fazer e receber pagamentos via internet<br>Copyright © 2000-2015 BoletoBancario.com. Todos os direitos reservados, www.boletobancario.com/boletofacil<br>Seu pagamento será processa

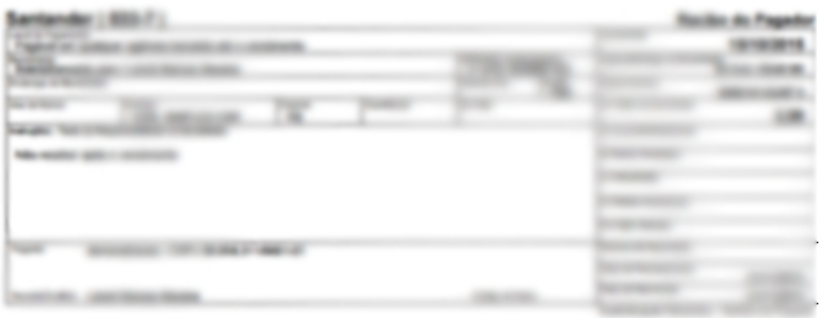

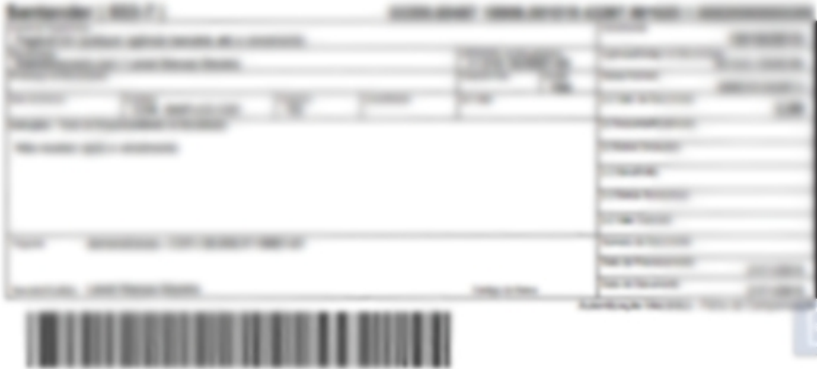